# aeb mobile: Formatting for mobile devices

D. P. Story Email: dpstory@acrotex.net

processed April 26, 2018

### **Contents**

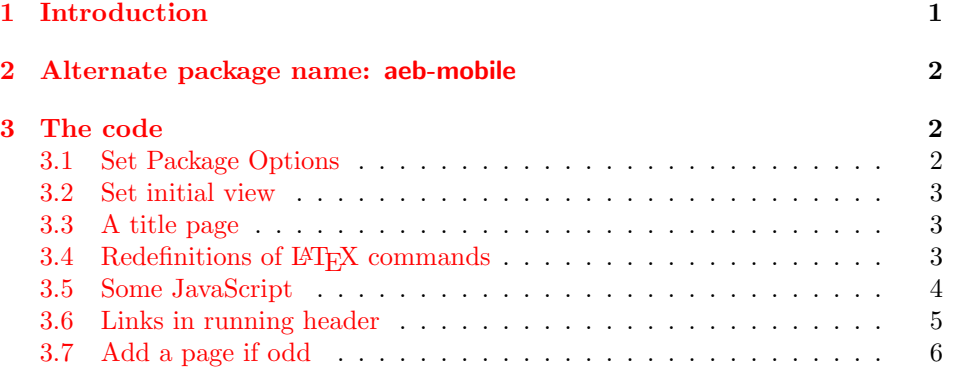

 $_1 \left< * \text{package} \right>$ 

If \ifsmartphone is undefined, we do nothing; otherwise, if true we load the package, if false we end the package. With this, we don't need to surround the aeb\_mobile package with \ifsmartphone... \fi.

2 \@ifundefined{ifsmartphone}{\newif\ifsmartphone\smartphonetrue}{}

## **1 Introduction**

This is a simple package designed to format a document for a smart phone. When the option smartphone is taken a page  $4 \times 8$  inches is created. Other definitions are made, as explained below.

 $3\ \big<\big/\texttt{package}\big>$ 

 $4 \langle *_-|$ altp $k$ gname $\rangle$ 

## <span id="page-1-0"></span>**2 Alternate package name: aeb-mobile**

CTAN lists this package (aeb\_mobile) as aeb-mobile, so we'll create a dummy package by that name.

```
5 \NeedsTeXFormat{LaTeX2e}
6 \ProvidesPackage{aeb-mobile}
7 [2018/04/26 v1.0 aeb-mobile Alt-name (dps)]
8 \DeclareOption*{\PassOptionsToPackage{\CurrentOption}{aeb_mobile}}
9 \ProcessOptions
10 \RequirePackage{aeb_mobile}
11 \; \langle /altpkgname\rangle
```

```
12 \langle * \text{package} \rangle
```
## **3 The code**

In this main body of the package, we set page dimensions, the inital view of the PDF, define a title page, define links and the JavaScript they use.

#### **3.1 Set Package Options**

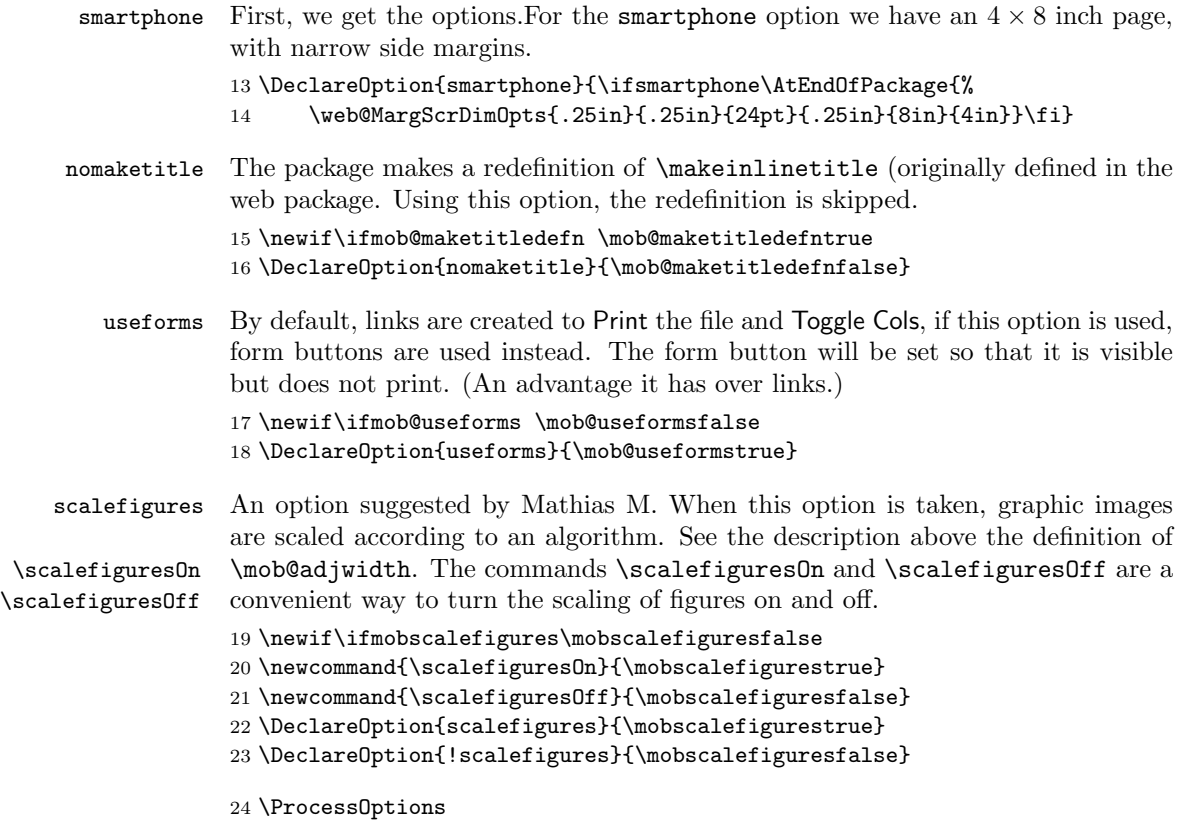

<span id="page-2-0"></span>**Early Stop.** If \ifsmartphone is false, we stop here.

\ifsmartphone\else\expandafter\endinput\fi

We require the web package to set the dimensions of the page, above, and the eforms package to set links, defined below.

 \RequirePackage{web} \RequirePackage{eforms}

#### **3.2 Set initial view**

There seems to be a slight conflict between aeb pro and hyperref when it comes to setting some of the preferences. If aeb pro is loaded, we'll use aeb pro, otherwise, we use hyperref.

```
28 \@ifpackageloaded{aeb_pro}{%
29 \DeclareInitView{%
30 layoutmag={pagelayout=TwoColumnLeft,mag=FitWidth},
31 windowoptions=showtitle}}{%
32 \hypersetup{pdfdisplaydoctitle=true,%
33 pdfstartview=FitH -32768,pdfpagelayout=TwoColumnLeft}}
```
#### **3.3 A title page**

\makeinlinetitle The web defines \makeinlinetitle, we'll redefine it here for our convenience.

```
34 \ifmob@maketitledefn
35 \renewcommand{\makeinlinetitle}
36 {%
37 \begingroup\parskip0pt\parindent0pt
38 \par\vspace*{6pt}
39 \noindent\makebox[\linewidth][c]{\bfseries
40 \color{\webuniversity@color}\webuniversity}\par\kern6pt\noindent
41 \makebox[\linewidth][c]{\parbox[c]{.75\linewidth}{\centering
42 \bfseries\color{\webtitle@color}\webtitle}}\par\kern12pt
43 \noindent\parbox{\linewidth}{\scriptsize
44 \web@copyright\space\the\year\hfill\thewebemail\\
45 \@date\hfill\@ifundefined{aeb@talksite}{\webversion}
46 {\ifx\aeb@talksite\@empty\webversion
47 \else\aeb@talksite\fi}%
48 }\par
49 \noindent\makebox[\linewidth]{\rule{.67\linewidth}{.4pt}}%
50 \par\endgroup
51 }
52 \fi
```
#### **3.4 Redefinitions of LATEX commands**

We redefine **\paragraph** and a key-value of **\includegraphics**  \renewcommand{\paragraph}{\edef\mob@partpgraphexp{\noexpand \@startsection{paragraph}{4}{0pt}%

```
55 {\ifdim\parskip=0pt12pt\else0pt\fi}}%
56 \mob@partpgraphexp{-3pt}{\bfseries}}
```
This is an implementation of an idea proposed by Mathias M. He notes that a figure that looks fine when the document is compiled for paper, is too small when compiled for the smartphone. So, he proposes to double the width of the image up to a maximum width of \textwidth. My implementation is to redefine the keyvalue command for \includegraphics from graphicx, to intercept the declared width, and modify its value according to the above description.

The scaling of figures can be turned on and off by setting the switch \ifmobscalefigures, as appropriate.

```
57 \def\mob@adjwidth#1{\ifmobscalefigures{\dimen0=#1
```

```
58 \dimen0=2\dimen0\relax
59 \xdef\mob@djwidth{\expandafter\the
60 \ifdim\dimen0<\textwidth
61 \dimen0 \else\textwidth\fi}%
62 }\else\gdef\mob@djwidth{#1}\fi
63 }
```
We intercept the width parameter, pass it to \mob@adjwidth, then use the result to define the graphicx command \Gin@ewidth.

```
64 \@ifpackageloaded{graphicx}{%
65 \define@key{Gin}{width}{\mob@adjwidth{#1}%
66 \edef\Gin@ewidth{\mob@djwidth}}%
67 }{}
```
#### **3.5 Some JavaScript**

We define two functions:  $(1)$  printIt() prints the current document using the default printer in two columns;  $(2)$  toggleViews() toggles the view between single column and two columns. In both case we use fit width zoom type.

```
68 \begin{insDLJS}[_mobileJS]{mobile}{JS supporting mobile formatting}
69 var _mobileJS=true
70 function _printIt(){
71 var pp=this.getPrintParams();
72 pp.pageHandling=pp.constants.handling.nUp;
73 pp.nUpPageOrder=pp.constants.nUpPageOrders.Horizontal;
74 pp.nUpNumPagesH=2;
75 pp.nUpPageBorder=false;
76 pp.nUpAutoRotate=false;
77 this.print(pp);
78 }
79 function _toggleViews() {
80 this.zoomType=zoomtype.fitW;
81 this.layout=(this.layout!="TwoColumnLeft")?%
82 "TwoColumnLeft":"OneColumn";
83 }
84 \end{insDLJS}
```
#### **3.6 Links in running header**

<span id="page-4-0"></span>\mobPrint \mobPrint sets the text of the print link and the button caption if its a push \mobToggleCols button. \mobToggleCols sets the text for the toggle link and the button caption \mobPrintTip if its a push button. \mobPrintTip is the tool tip when there's a button for the \mobToggleColsTip print; while \mobToggleColsTip does the same for the toggle button.

```
85 \newcommand{\mobPrint}[1]{\def\mob@print{#1}}
86 \mobPrint{Print}
87 \newcommand{\mobPrintTip}{Click to print this document in two-column
88 format, recommended.}
89 \newcommand{\mobToggleCols}[1]{\def\mob@toggleCols{#1}}
90 \mobToggleCols{Toggle Cols}
91 \newcommand{\mobToggleColsTip}{Click to toggle between single-column
```

```
92 and two-column page layouts.}
```
**German language.** The following are redefinitions supplied by a user in the German language.

```
\mobPrint{Drucken}
                \renewcommand{\mobPrintTip}{Zum Drucken des Dokumentes hier klicken
                   (zweispaltige Ansicht empfehlenswert).}
                \mobToggleCols{Spaltenansicht umschalten}
                \renewcommand{\mobToggleColsTip}{Zum Umschalten der Spaltenansicht
                   (einspaltig oder zweispaltig) hier klicken.}
\mobFormPresets \mobFormPresets is used to set the appearance of the buttons when the useforms
                option is taken.
                93 \newcommand{\mobFormPresets}[1]{%
                94 \def\mob@FormPresets{#1}}
                95 \mobFormPresets{\S{S}\BC{}\textSize{8}\autoCenter{n}}
   \mobPrintIt The commands \mobPrintIt sets the print link, while \mobTwoCols does the
   \mobTwoCols some for toggling. Each call their respective document level JS. They each have
                one optional parameter that is use to modify its appearance.
                96 \newcommand{\mobPrintIt}[1][]{%
                97 \ifmob@useforms
                98 {\footnotesize\def\ef@btnspcr{}%
                99 \settoheight{\@tempdima}{\strut}%
               100 \settodepth{\@tempdimb}{\strut}%
               101 \addtolength{\@tempdima}{\@tempdimb}%
               102 \raisebox{-\@tempdimb}{\pushButton[#1\F{-\FPrint}
               103 \TU{\mobPrintTip}
               104 \presets{\mob@FormPresets}%
               105 \CA{\mob@print}\A{\JS{_printIt();}}%
               106 ] {mobPrintIt}{}{\@tempdima}}}\else
               107 \setLink[#1\A{\JS{_printIt();}}]{\mob@print}\fi
               108 }
               109 \newcommand{\mobTwoCols}[1][]{%
               110 \ifmob@useforms
```
<span id="page-5-0"></span>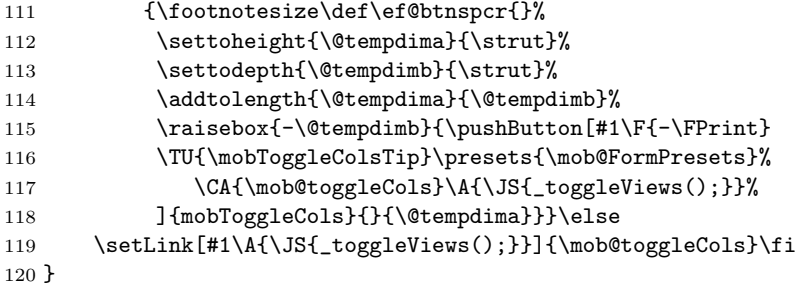

Here, we set the left header. If you want to change the appearance of the links, you need to execute this next line in the preamble with the optional parameter to change the appearances. This assumes the document is using the page style webheadings, as defined in web.

```
121 \lheader{\mobPrintIt\relax\ifmob@useforms\kern3bp
122 \else\,/\,\fi\mobTwoCols\relax}
```
#### **3.7 Add a page if odd**

\generateEvenPage adds one more page to make an even number of pages. May be redefined as needed.

```
123 \newcommand{\generateEvenPage}{\ifodd\value{page}\else
```

```
124 \newpage\lheader{}\null\fi}
```

```
125 \AtEndDocument{\generateEvenPage}
```
 $126 \; \langle / \textsf{package} \rangle$ 

## **4 Index**

Numbers written in italic refer to the page where the corresponding entry is described; numbers underlined refer to the code line of the definition; numbers in roman refer to the code lines where the entry is used.

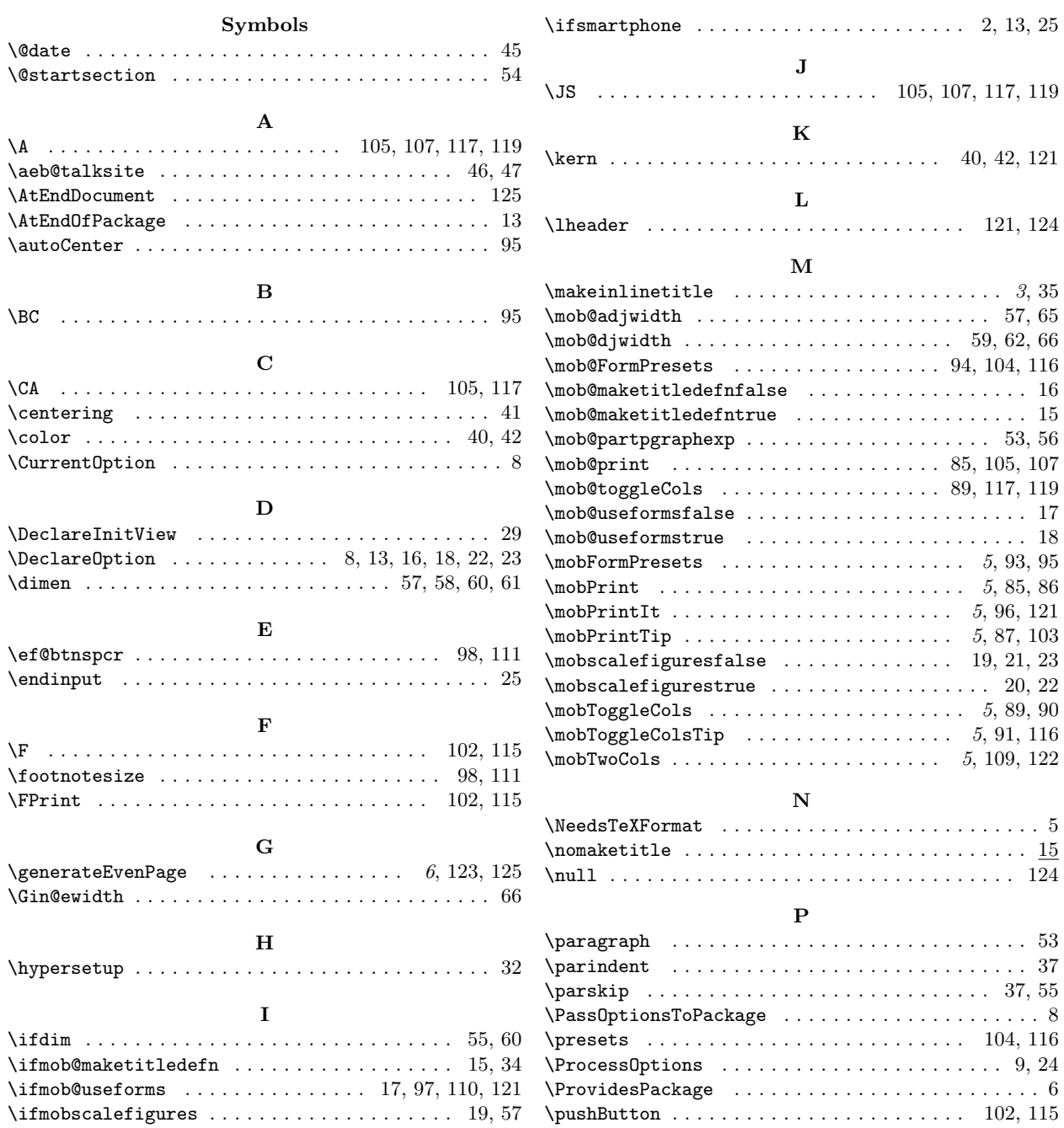

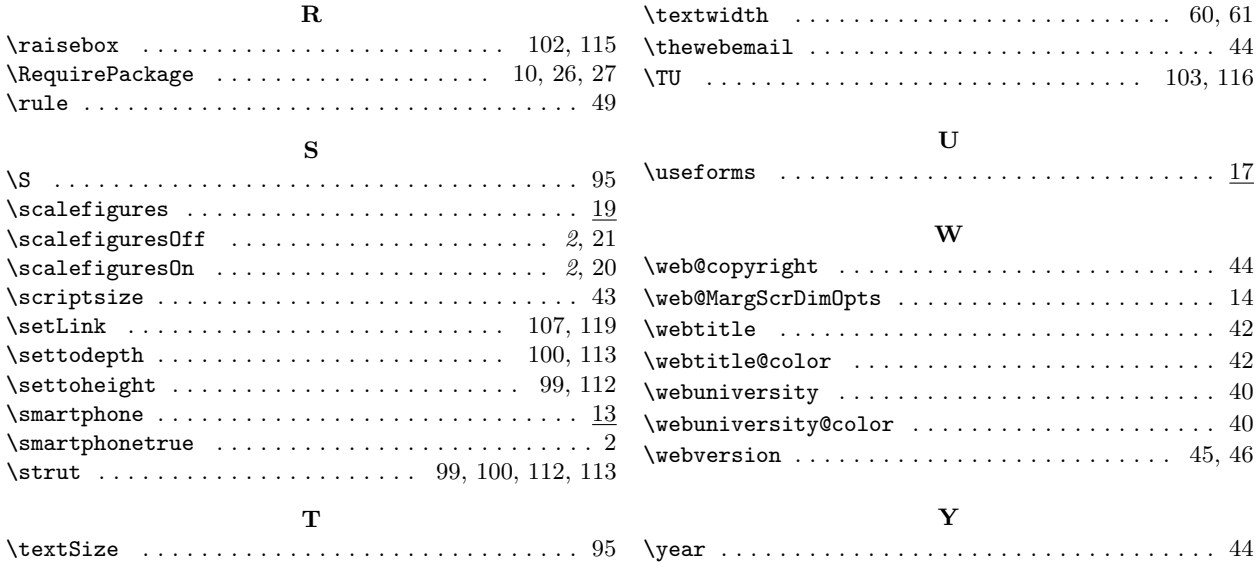

# **5 Change History**

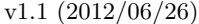

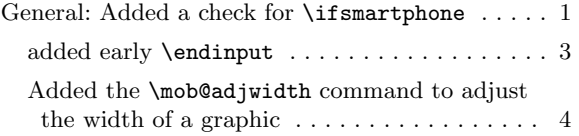

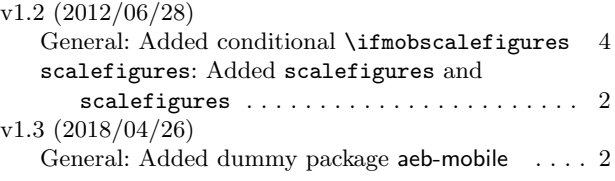